## **Earth Materials Around the World Video Contest**

<http://www.earthsciweek.org/contests/video>

## **How-To: Uploading to YouTube**

Step 1: Go to [www.youtube.com](http://www.youtube.com/) and sign in.

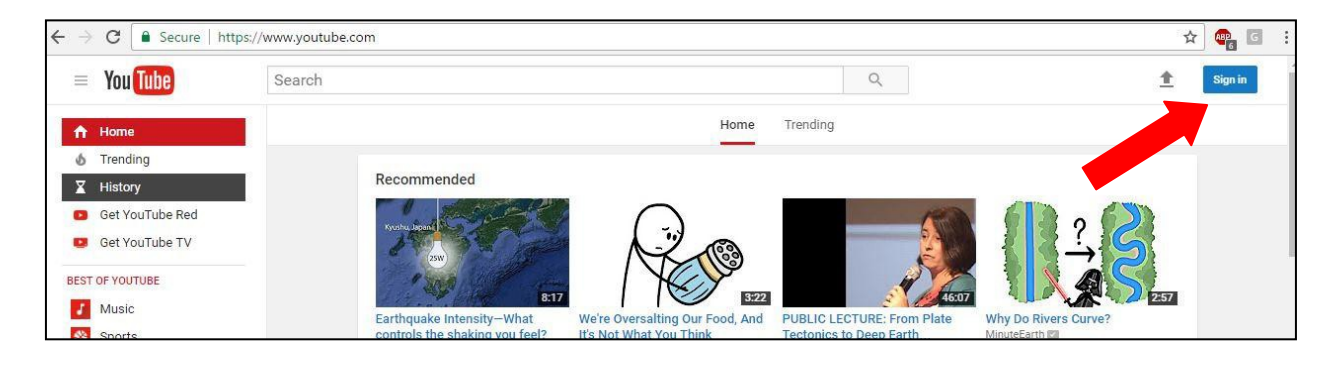

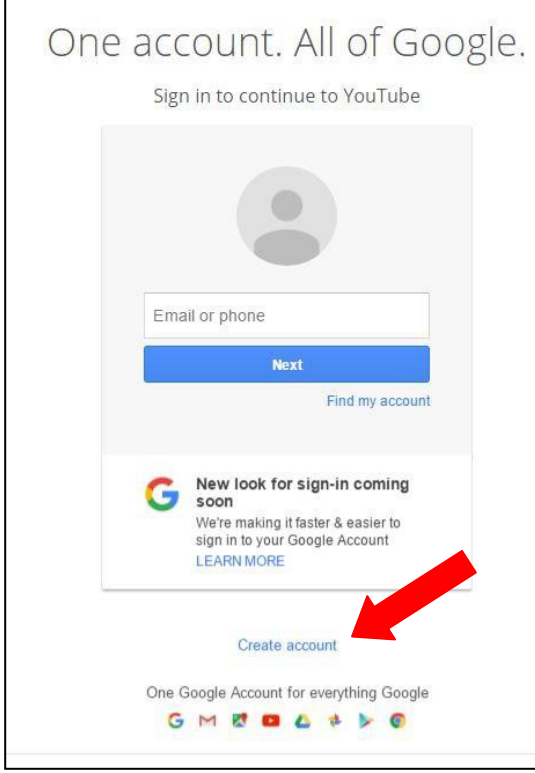

If you do not have a Google Account, you must create one. Fill in all required information to create an account. Then return to YouTube.

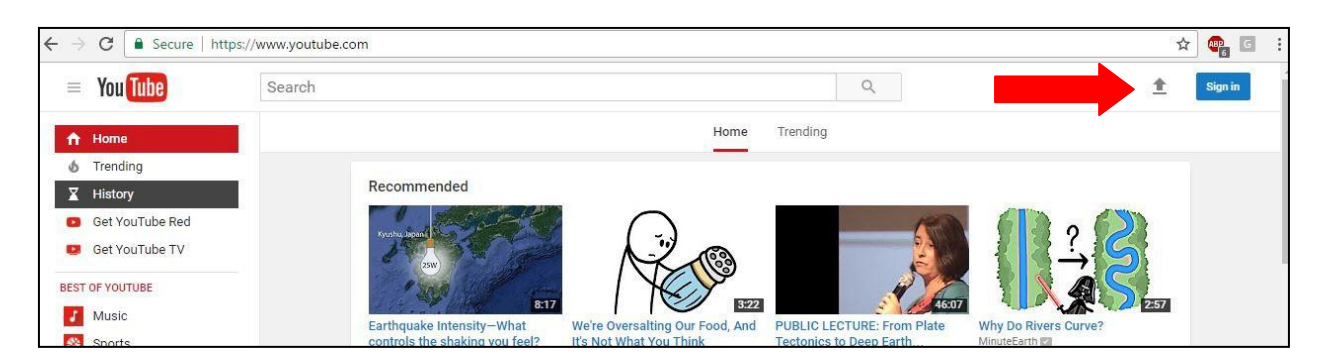

**Step 2:** Click the gray arrow (the "Upload" icon) at the top-right of the page.

If you have uploaded a video to YouTube before, you will be brought to the uploading page. If this is your first time uploading to YouTube, you will be asked to "Create a Channel." Fill in your name and click the "Create Channel" button; this will bring you to the uploading page.

**Step 3:** Follow the directions on the Upload page. Select a file by clicking the "Select files to Upload" button or drag and drop the file onto the screen.

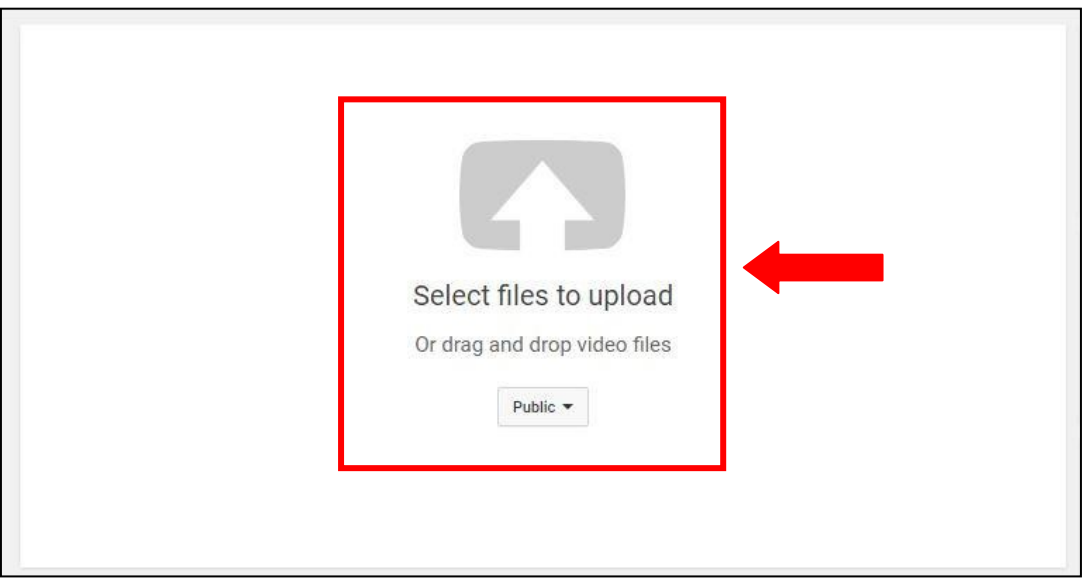

**Step 4:** Your video will begin to upload. Take time to fill in information about your video submission.

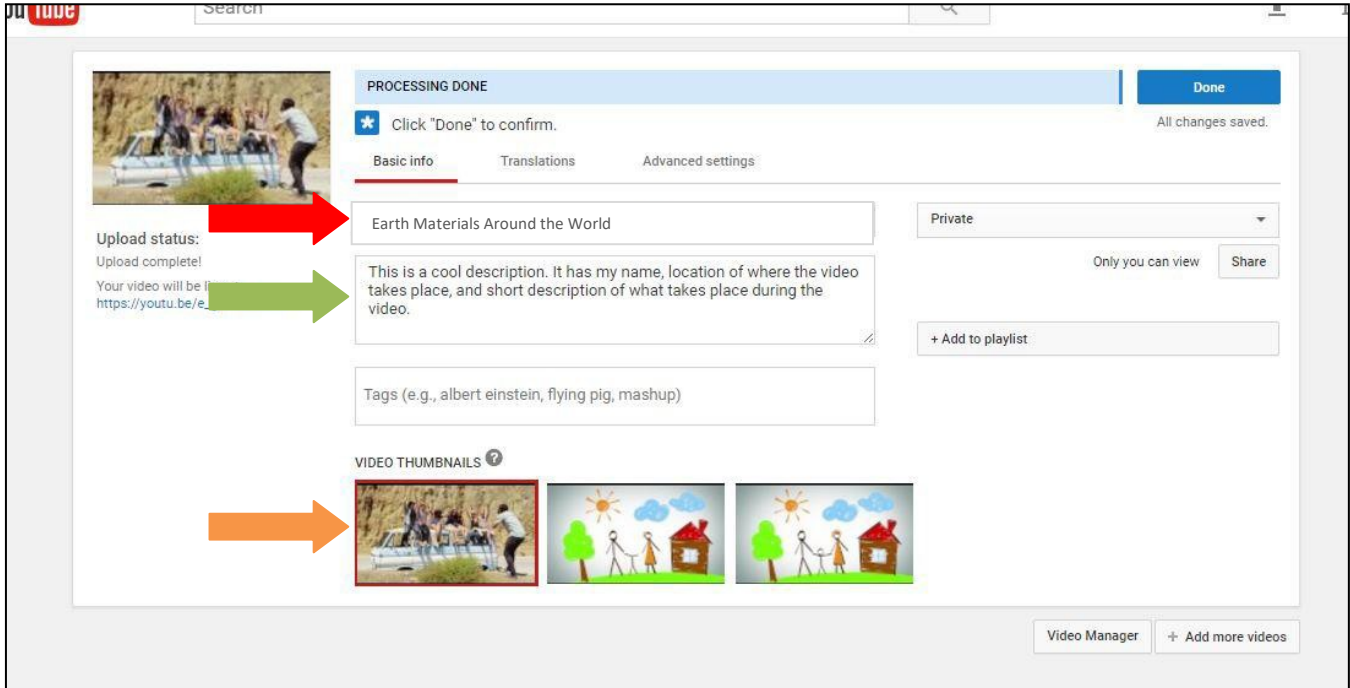

We need three things filled in:

Video Title (what do you want your video to be called) Video Description (a short description of what is happening in your video. Include your name and where the video takes place. Thumbnail (choose a picture – taken from your video – which you want people to see when they click on your video on YouTube)

**NOTE:** If you are submitting a video in another language besides English, you will need to add translations. Visit YouTube's Help page

[\(https://support.google.com/youtube/answer/2734796?hl=en\)](https://support.google.com/youtube/answer/2734796?hl=en) for directions on adding translations.

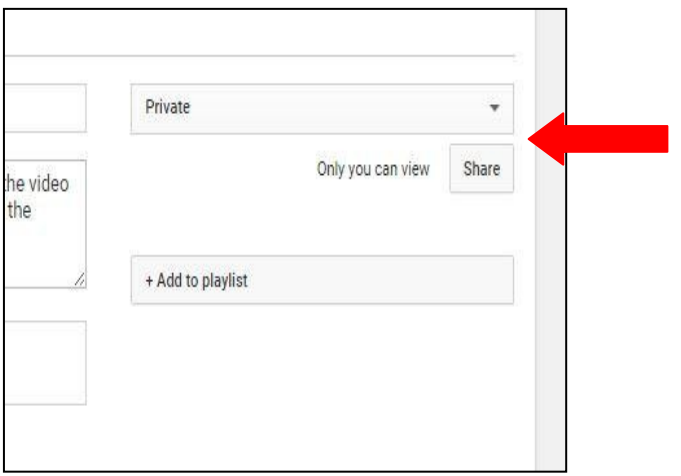

**Step 5:** On this same uploading page, set the video to "Private." Then, click the "Share" button.

A pop-up will appear. In the text field, add the email [info@earthsciweek.org a](mailto:info@earthsciweek.org)nd make sure the "Notify via email" box remains checked. Then, click OK. **Your video must remain private until the end of the contest, only shared with the email specified.**

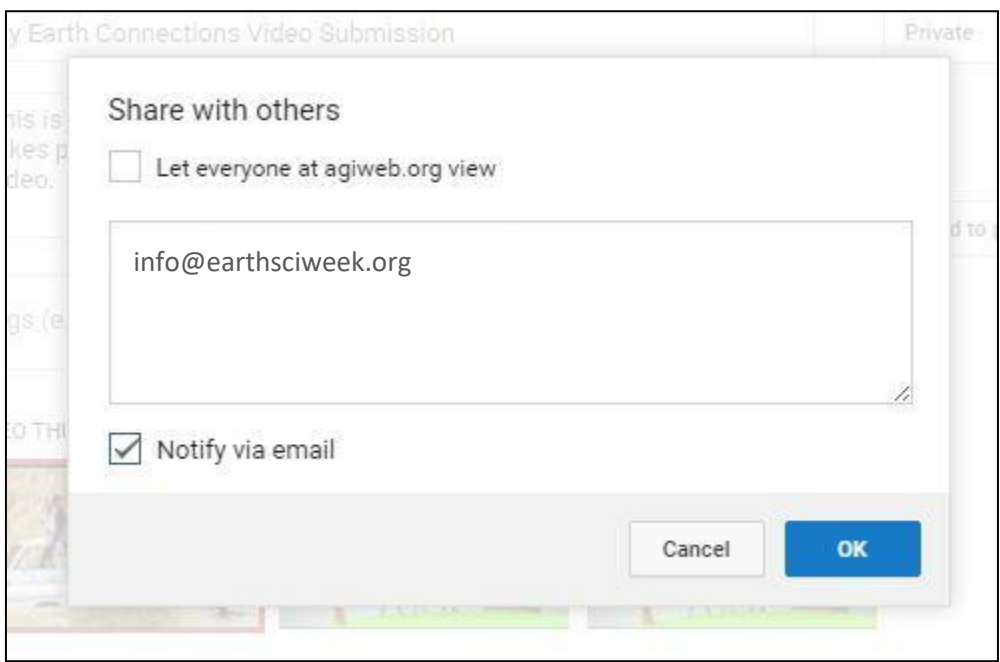

**Step 6:** You video is now ready to be submitted. Click the blue "Done" button. An email will be sent to AGI to let us view your submission.

**IMPORTANT: To be eligible for the contest, AGI must receive three things:**

- 1. Your YouTube submission (completed by following these directions).
- 2. Signed Model Release forms emailed to the Earth Science Week team at [info@earthsciweek.org.](mailto:info@earthsciweek.org) Model releases can be found on the [Rules](https://www.earthsciweek.org/video-contest/rules) page of the Earth Connections contest site.
- 3. Completed Google Form, also found on the [Rules](https://www.earthsciweek.org/video-contest/rules) page.

**Your video submission is considered incomplete until we receive these items.**

Any questions can be sent to [info@earthsciweek.org.](mailto:info@earthsciweek.org)